# NTK Platform File Functions

Ć

Apple Computer, Inc. © 1997 Apple Computer, Inc. All rights reserved.

No part of this publication or the software described in it may be reproduced, stored in a retrieval system, or transmitted, in any form or by any means, mechanical, electronic, photocopying, recording, or otherwise, without prior written permission of Apple Computer, Inc., except in the normal use of the software or to make a backup copy of the software and any documentation provided on CD-ROM. Printed in the United States of America.

The Apple logo is a registered trademark of Apple Computer, Inc. Use of the "keyboard" Apple logo (Option-Shift-K) for commercial purposes without the prior written consent of Apple may constitute trademark infringement and unfair competition in violation of federal and state laws.

No licenses, express or implied, are granted with respect to any of the technology described in this book. Apple retains all intellectual property rights associated with the technology described in this book. This book is intended to assist application developers to develop applications only for licensed Newton platforms. Every effort has been made to ensure that the information in this manual is accurate. Apple is not responsible for printing or clerical errors.

Apple Computer, Inc. 1 Infinite Loop Cupertino, CA 95014 408-996-1010

Apple, the Apple logo, AppleTalk, eMate, Espy, LaserWriter, the light bulb logo, Macintosh, MessagePad, Newton, Newton Connection Kit, and New York are trademarks of Apple Computer, Inc., registered in the United States and other countries.

Geneva, NewtonScript, Newton Toolkit, and QuickDraw are trademarks of Apple Computer, Inc.

Acrobat, Adobe Illustrator, and PostScript are trademarks of Adobe Systems Incorporated, which may be registered in certain jurisdictions. FrameMaker is a registered trademark

of Frame Technology Corporation. Helvetica and Palatino are registered trademarks of Linotype-Hell AG and/

or its subsidiaries. ITC Zapf Dingbats is a registered

trademark of International Typeface Corporation.

Microsoft is a registered trademark of Microsoft Corporation. Windows is a trademark of Microsoft Corporation. QuickView™ is licensed from Altura Software, Inc.

Simultaneously published in the United States and Canada.

#### **LIMITED WARRANTY ON MEDIA AND REPLACEMENT**

**If you discover physical defects in the manual or in the media on which a software product is distributed, ADC will replace the media or manual at no charge to you provided you return the item to be replaced with proof of purchase to ADC.**

**ALL IMPLIED WARRANTIES ON THIS MANUAL, INCLUDING IMPLIED WARRANTIES OF MERCHANTABILITY AND FITNESS FOR A PARTICULAR PURPOSE, ARE LIMITED IN DURATION TO NINETY (90) DAYS FROM THE DATE OF THE ORIGINAL RETAIL PURCHASE OF THIS PRODUCT.**

**Even though Apple has reviewed this manual, APPLE MAKES NO WARRANTY OR REPRESENTATION, EITHER EXPRESS OR IMPLIED, WITH RESPECT TO THIS MANUAL, ITS QUALITY, ACCURACY, MERCHANTABILITY, OR FITNESS FOR A PARTICULAR PURPOSE. AS A RESULT, THIS MANUAL IS SOLD "AS IS," AND YOU, THE PURCHASER, ARE ASSUMING THE ENTIRE RISK AS TO ITS QUALITY AND ACCURACY.**

**IN NO EVENT WILL APPLE BE LIABLE FOR DIRECT, INDIRECT, SPECIAL, INCIDENTAL, OR CONSEQUENTIAL DAMAGES RESULTING FROM ANY DEFECT OR INACCURACY IN THIS MANUAL, even if advised of the possibility of such damages.**

**THE WARRANTY AND REMEDIES SET FORTH ABOVE ARE EXCLUSIVE AND IN LIEU OF ALL OTHERS, ORAL OR WRITTEN, EXPRESS OR IMPLIED. No Apple dealer, agent, or employee is authorized to make any modification, extension, or addition to this warranty.**

**Some states do not allow the exclusion or limitation of implied warranties or liability for incidental or consequential damages, so the above limitation or exclusion may not apply to you. This warranty gives you specific legal rights, and you may also have other rights which vary from state to state.**

5/97

## Contents

[Introduction 1](#page-4-0) [Change History 1](#page-4-0) [Newton 2.1 Platform File 1](#page-4-0) [Newton 2.0 Platform File 1](#page-4-0) [Using Platform File Functions 2](#page-5-0) [Views 2](#page-5-0) [ClearSelectionHilites 2](#page-5-0) [ViewIsOpen 3](#page-6-0) [Extras Drawer 3](#page-6-0) [GetPartCursor 3](#page-6-0) [GetPartEntryData 4](#page-7-0) [LaunchPartEntry 4](#page-7-0) [SetExtrasInfo 5](#page-8-0) [AddExtraIcon 6](#page-9-0) [Miscellaneous 7](#page-10-0) [CardFileSafeRemoveLayout 8](#page-11-0) [GetAllFonts 8](#page-11-0) [GetCalendarMeetingTypes 8](#page-11-0) [GetCalendarMeetingTypeInfo 9](#page-12-0) [GetCommPortInfo 9](#page-12-0) [GetCorrectInfo 10](#page-13-0) [GetMaskedPixel 11](#page-14-0) [GetPrinterName 11](#page-14-0) [GetTransport 12](#page-15-0) [MissingImports 12](#page-15-0) [RegGlobalKeyboard 13](#page-16-0) [UnRegGlobalKeyboard 14](#page-17-0) [RegNamesRouteScript 14](#page-17-0) [UnRegNamesRouteScript 15](#page-18-0) [ShowBusyBox 15](#page-18-0) [StringToKeyCodes 16](#page-19-0) [SupplantSoupDef 16](#page-19-0) [Summary of Functions 17](#page-20-0)

## <span id="page-4-0"></span>**Introduction**

The platform files—stored in a folder named Platforms in the same folder as NTK contain data tailored to different Newton products and a collection of Newton system definitions. The platform files also contain a number of utility functions and definitions for constants that reference them.

This document describes the additional functions provided by the NTK platform files that were not previously documented in *Newton Programmer's Reference* or *Newton Programmer's Guide: 2.1 OS Addendum*. However, those platform file functions that are included in these books are listed at the end of this document in the section "Summary of Functions," for completeness.

This document contains a change history, a brief description of how to call these platform file functions, and then the functions are described, grouped by topic. A summary of functions follows at the end of the document.

## Change History

This section describes changes to the platform file functions since the last release of this document (November 1995).

### Newton 2.1 Platform File

A new platform file, "Newton 2.1," (version 1.2b1) has been created to support the Newton 2.1 platform. This platform file contains the same functions as the 2.0 platform file, with these additional changes:

#### New functions:

GetMaskedPixel StringToKeyCodes

### Newton 2.0 Platform File 0

The "Newton 2.0" platform file (version 1.2b1) has been changed as follows:

#### New functions:

```
DragAndDropLtd
GetAllDialinNetworks
GetAllFonts
GetCommPortInfo
GetCorrectInfo
GetDialinNetwork
GetLocAccessNums
GetPartEntryData
GetTransport
```
Introduction **1**

<span id="page-5-0"></span>RegDialinNetwork UnregDialinNetwork

#### Obsolete function:

SimpleTextHeight

## Using Platform File Functions 0

The constant that represents a function is the function name with the prefix  $k$  and the suffix Func (that is, k*functionname*Func).

The platform file functions are available at compile time; you can make them available at run time by incorporating them into your application in the following way. Call the function with the NewtonScript call syntax or the Apply function. This strategy saves space and time, because it does not require a slot in the base view and avoids inheritance lookup; it also works in code that doesn't have access to your base view, such as the application part RemoveScript function.

Here is an example of using the call syntax to call a platform file function:

call kNewInfoFunc with (arg1, arg2);

Here is an example of using the Apply function to call a platform file function:

Apply(kNewInfoFunc, [arg1, arg2]);

## Views **Exercise 2018**

These functions relate to views.

#### **ClearSelectionHilites 0**

ClearSelectionHilites(*theView*) // call kClearSelectionHilitesFunc

This function removes selection highlights from a view.

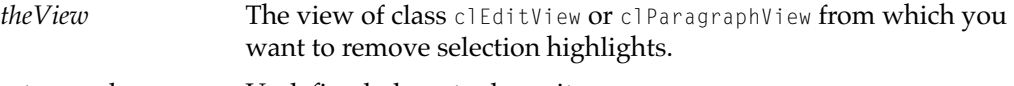

return value Undefined; do not rely on it.

#### **DISCUSSION**

For views of the clParagraphView class, this function unhighlights any selected text. For views of the clEditView class, this function removes the thick gray rectangles used to indicate selections. For other view classes the behavior is undefined.

If you specify a view of the clParagraphView class that is a child of a view of the clEditView class, the behavior is also undefined.

#### <span id="page-6-0"></span>**Note**

Do not confuse this function with the Hilite or HiliteUnique view methods. The ClearSelectionHilites function does not affect the highlight state of a view. ◆

#### **ViewIsOpen 0**

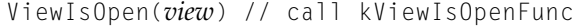

Returns true if the view is open.

*view* The view you wish to check.

return value True if the view is open; nil if it is not.

#### **DISCUSSION**

Note that a view can be open but not visible (if it is hidden).

This function is a better way to check if a view is open, rather than checking if the viewCObject slot is non-nil.

## **Extras Drawer**

These functions operate on the Extras Drawer.

#### **GetPartCursor 0**

```
extrasDrawer:GetPartCursor(packageName, store, folderSym) // call 
kGetPartCursorFunc
```
Returns a cursor for entries corresponding to parts (icons) displayed in the Extras Drawer.

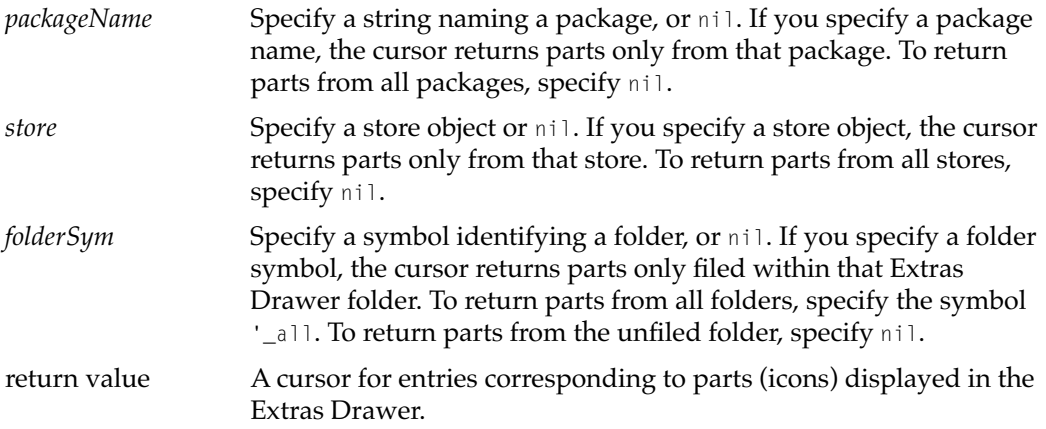

#### **DISCUSSION**

The structure of the entries returned by the cursor is subject to change. Entries should be accessed only by using the functions GetPartEntryData, LaunchPartEntry, and SetExtrasInfo. Do not directly change the entries returned by GetPartCursor.

#### <span id="page-7-0"></span>**Note**

This function exists only in the Newton 2.x platform files and works only on Newton 2.x units. Note that this function is implemented in ROM on Newton 2.1 units, so you can call it directly if your application runs only on the Newton 2.1 OS. ◆

#### **GetPartEntryData 0**

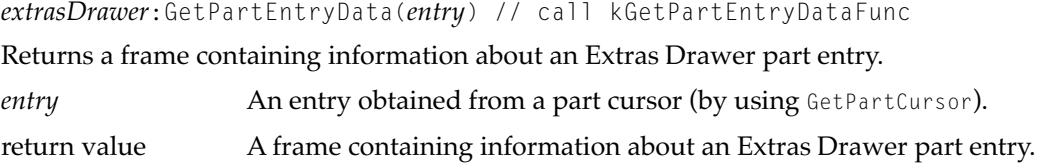

#### **DISCUSSION**

The frame returned has the following slots.

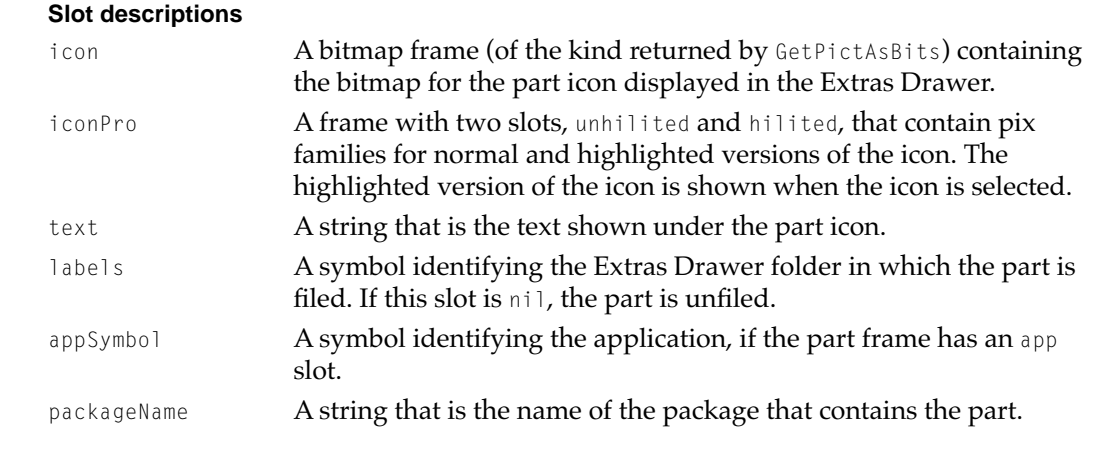

#### **Note**

This function exists only in the Newton 2.x platform files and works only on Newton 2.x units. Note that this function is implemented in ROM on Newton 2.1 units, so you can call it directly if your application runs only on the Newton 2.1 OS. ◆

#### **LaunchPartEntry 0**

*extrasDrawer*:LaunchPartEntry(*entry*) // call kLaunchPartEntryFunc

Launches the specified part. The operation is the equivalent of the user tapping the part icon in the Extras Drawer.

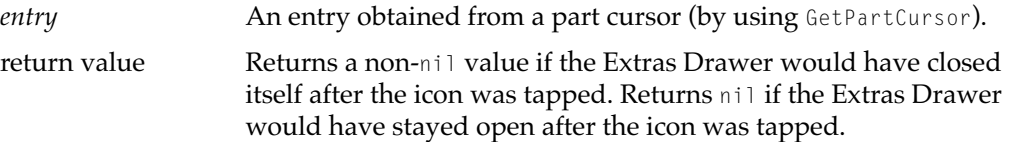

#### <span id="page-8-0"></span>**DISCUSSION**

#### **Note**

This function exists only in the Newton 2.x platform files and works only on Newton 2.x units. Note that this function is implemented in ROM on Newton 2.1 units, so you can call it directly if your application runs only on the Newton 2.1 OS. ◆

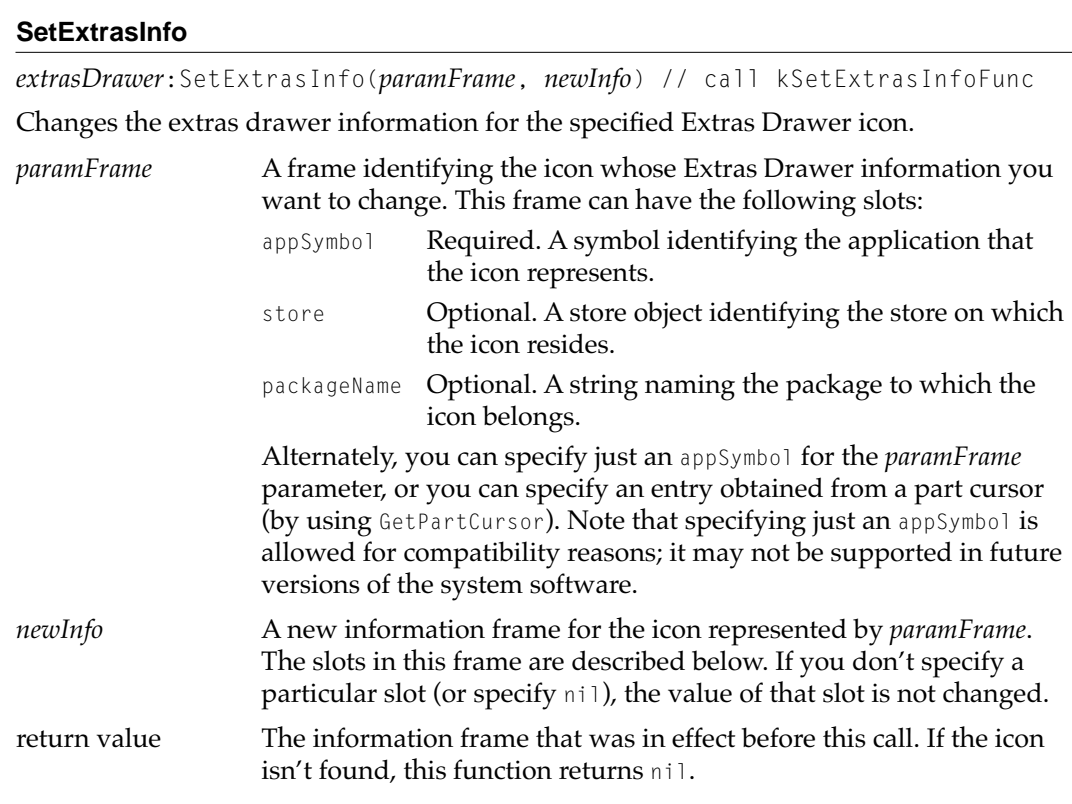

#### **DISCUSSION**

You can read and modify the following slots in the *newInfo* frame.

#### <span id="page-9-0"></span>**Slot descriptions**

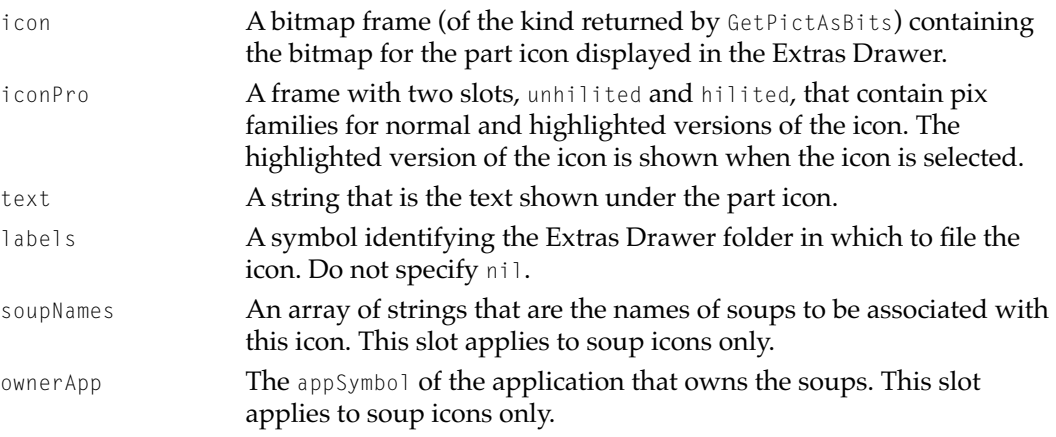

#### **Note**

This function exists in both the Newton 2.x platform files and the MessagePad platform file, however it is implemented differently on each platform. This description applies only to the Newton 2.x platform. Note that this function is implemented in ROM on Newton 2.1 units, so you can call it directly if your application runs only on the Newton 2.1 OS. ◆

#### **AddExtraIcon 0**

*extrasDrawer*:AddExtraIcon(*extraType*, *paramFrame*, *packageName*, *store*) // call kAddExtraIconFunc

Adds an icon to the Extras Drawer.

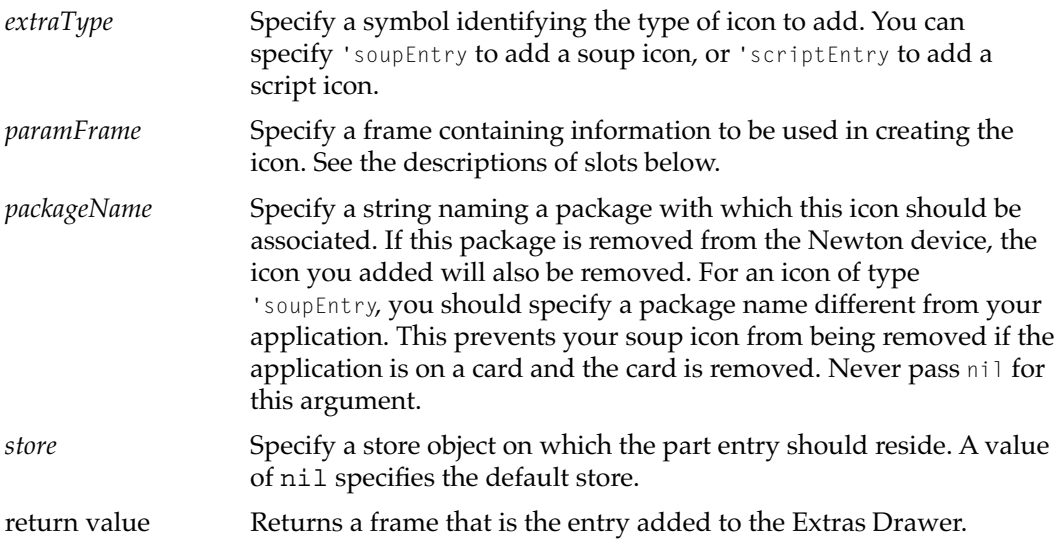

#### <span id="page-10-0"></span>**DISCUSSION**

You can use this function to add an icon that represents several soups created by your application, for example. You can also add an icon that simply executes a function object when tapped.

This function does not check if your icon already exists before adding it. You must check to be sure it doesn't already exist.

The slots in the *paramFrame* frame vary depending on the value of *extraType*. The *paramFrame* frames for both types of icons share these slots:

#### **Slot descriptions**

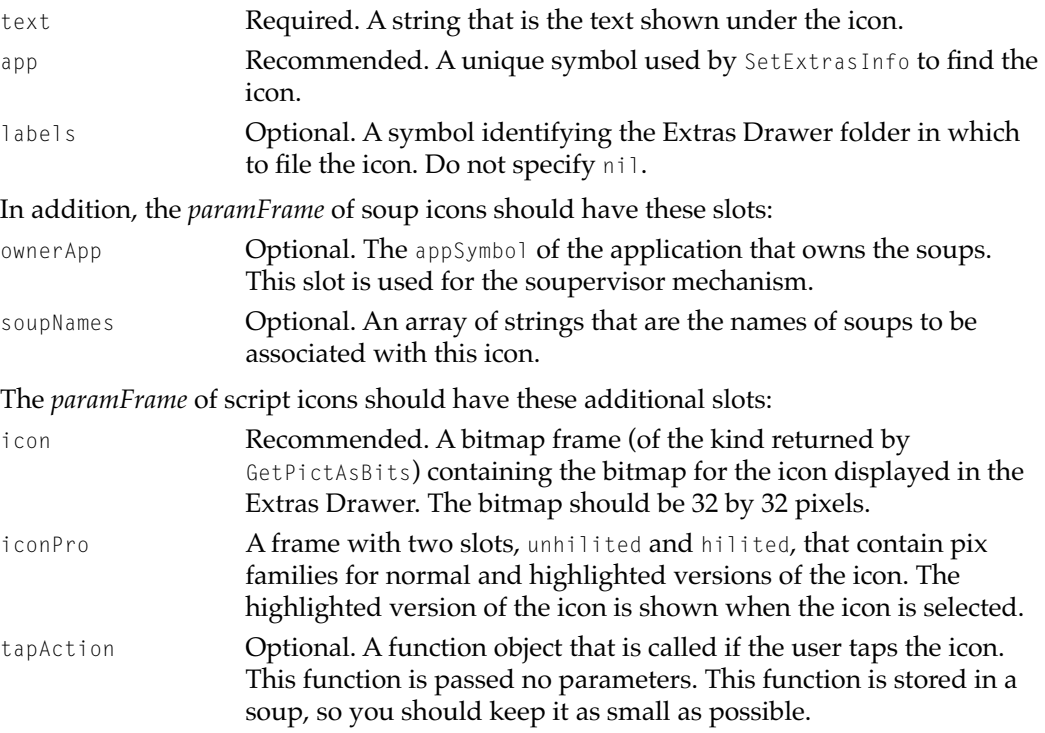

#### **Note**

This function exists only in the Newton 2.x platform files and works only on Newton 2.x units. Note that this function is implemented in ROM on Newton 2.1 units, so you can call it directly if your application runs only on the Newton 2.1 OS. ◆

## **Miscellaneous**

This section describes other functions.

#### <span id="page-11-0"></span>**CardFileSafeRemoveLayout 0**

CardFileSafeRemoveLayout(*layout*) // call kCardFileSafeRemoveLayoutFunc

Safely removes a cardfile layout from the Names application. (Cardfile layouts appear on the Show menu in the Names application.)

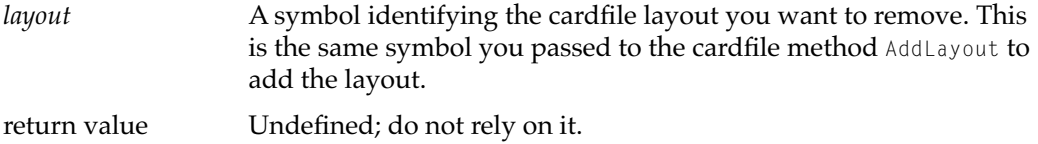

#### **DISCUSSION**

You should use this function instead of the cardfile method RemoveLayout to remove a cardfile layout. Using this function avoids "Reinsert the card" warnings.

#### **Note**

This function exists only in the Newton 2.x platform files and works only on Newton 2.x units. ◆

#### **GetAllFonts 0**

GetAllFonts() // call kGetAllFontsFunc

Returns an array of fonts installed in the system.

return value An array of font description frames.

#### **DISCUSSION**

#### **Note**

This function exists only in the Newton 2.x platform files and works only on Newton 2.x units. Note that this function is implemented in ROM on Newton 2.1 units, so you can call it directly if your application runs only on the Newton 2.1 OS. ◆

#### **GetCalendarMeetingTypes 0**

GetCalendarMeetingTypes() // call kGetCalendarMeetingTypesFunc

Returns an array of symbols that identify all of the meeting types registered with the Dates application (calendar).

return value The array includes both built-in meeting types and any new types registered through the use of RegMeetingType.

#### **DISCUSSION**

#### **Note**

This function exists only in the Newton 2.x platform files and works only on Newton 2.x units. ◆

#### <span id="page-12-0"></span>**GetCalendarMeetingTypeInfo 0**

```
GetCalendarMeetingTypeInfo(typeSymbol) // call 
kGetCalendarMeetingTypeInfoFunc
```
Returns a frame of information about a particular meeting type.

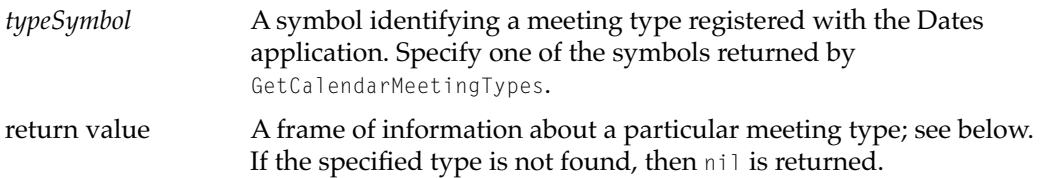

#### **DISCUSSION**

The returned frame contains the following slots.

#### **Slot descriptions**

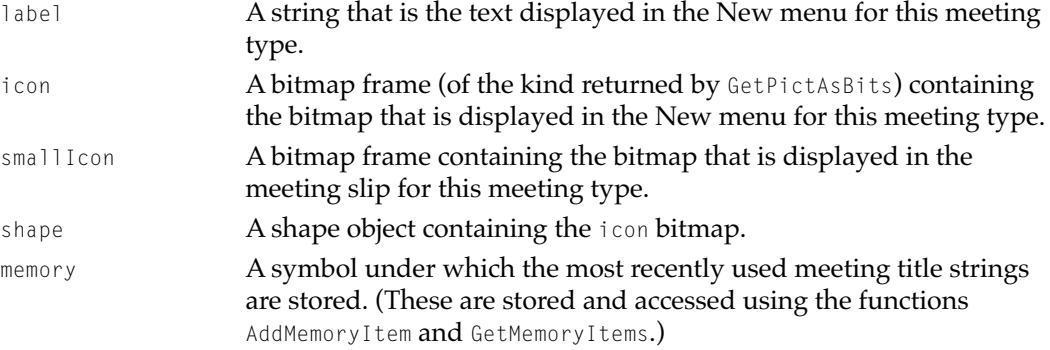

#### **Note**

This function exists only in the Newton 2.x platform files and works only on Newton 2.x units. ◆

#### **GetCommPortInfo 0**

GetCommPortInfo() // call kGetCommPortInfoFunc

Returns an array of communication port description frames.

return value An array of communication port description frames.

#### **DISCUSSION**

Use this method to get a list of the available communication ports on a Newton device. GetCommPortInfo returns an array of frames with the following slots.

#### <span id="page-13-0"></span>**Slot descriptions**

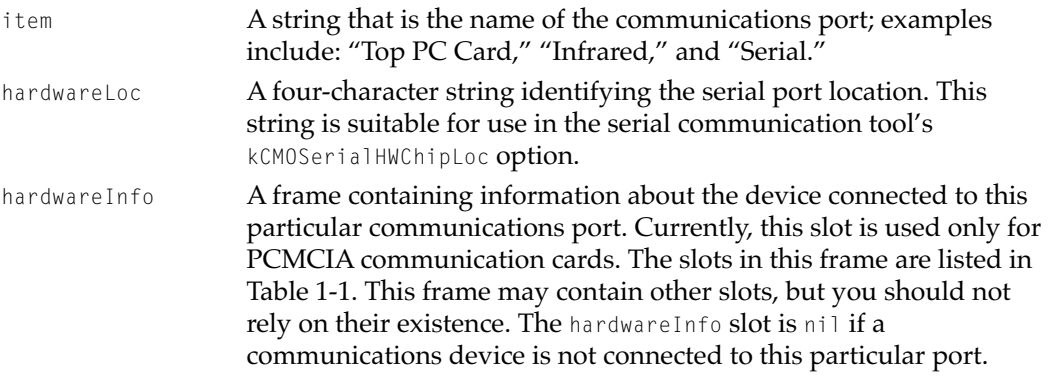

#### Table 1-1 hardwareInfo frame slots

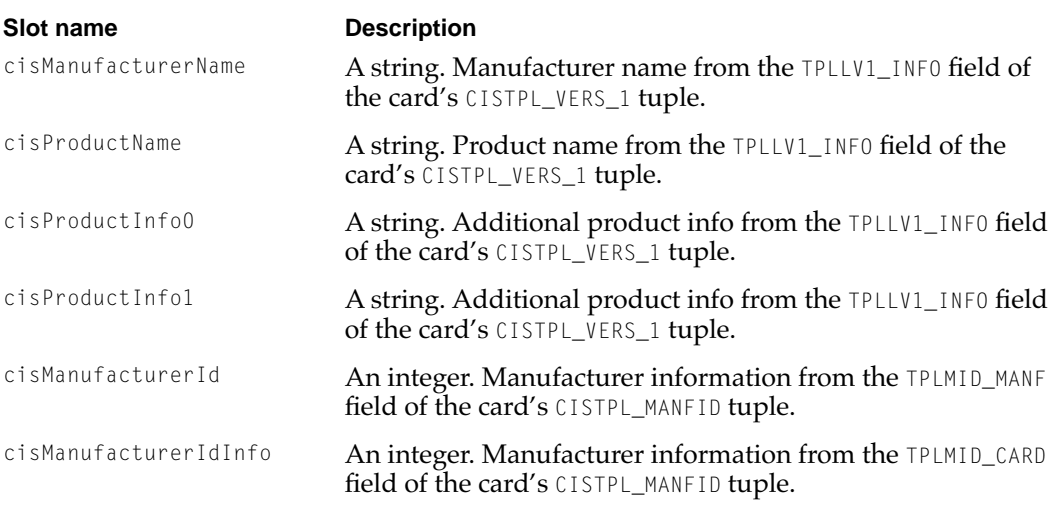

Note that this function returns an array that is suitable for use in a picker list, however, you might not want to include all the items in the picker. To remove items from the list, search on the hardwareLoc slot for the items you want to remove. The hardwareLoc slot is the one slot that is guaranteed to remain constant over time.

#### **Note**

This function exists only in the Newton 2.x platform files and works only on Newton 2.x units. ◆

#### **GetCorrectInfo 0**

GetCorrectInfo() // call kGetCorrectInfoFunc

Returns the system correction information frame, which contains correction information for recently-recognized words.

return value The system correction information frame.

#### <span id="page-14-0"></span>**DISCUSSION**

For more information on the correction information frame, see the description of the correctInfo frame and protoCorrectInfo in the *Newton Programmer's Reference*, and see Chapter 10, "Recognition: Advanced Topics" in *Newton Programmers Guide*.

Note that the function GetCorrectInfo was incorrectly documented in *Newton Programmer's Reference*; it does not exist in the Newton 2.0 ROM. On Newton 2.0 systems, it is accessible only by using the kGetCorrectInfoFunc platform file function.

#### **Note**

This function exists only in the Newton 2.x platform files and works only on Newton 2.x units. Note that this function is implemented in ROM on Newton 2.1 units, so you can call it directly if your application runs only on the Newton 2.1 OS. ◆

#### **GetMaskedPixel 0**

GetMaskedPixel(*x*, *y*, *pixFamily*) // call kGetMaskedPixelFunc

Retrieves the value of a specific pixel within a pix family, taking into account its mask.

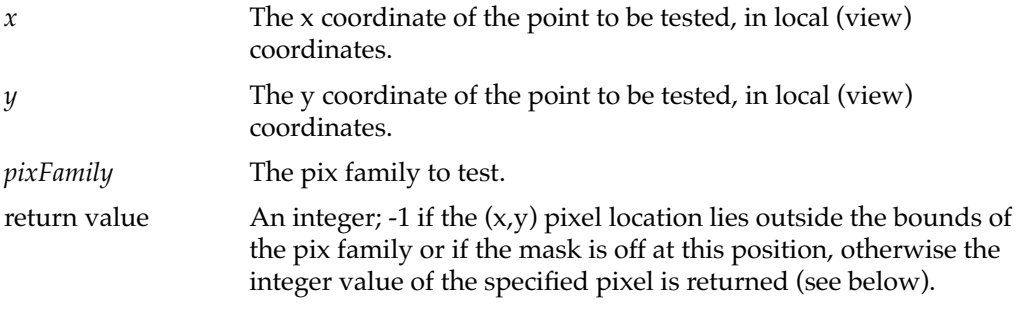

#### **DISCUSSION**

This function is similar to the existing PtInPicture function.

The value returned for a pixel that is actually within the pix family's bounds (and at an on position in the mask) depends on the bit depth of the pix family image. For images with a bit depth of 1, 2, 4, and 8, the pixel will be an index in the range  $(0, 2<sup>bit depth - 1</sup>)$ . For example, if the image has a bit depth of 4, the value returned by the function would range from 0 to 15. If the image has a bit depth of 16 or 32, the pixels will have a direct format, and the function will return the direct RGB pixel value.

#### **Note**

This function exists only in the Newton 2.1 platform file and works only on Newton 2.1 units. ◆

#### **GetPrinterName 0**

GetPrinterName(*printerFrame*) // call kGetPrinterNameFunc

Retrieves the name of the printer, given a printer frame object.

*printerFrame* A printer frame object. The only valid method for obtaining a printer frame object is to retrieve it from the system

<span id="page-15-0"></span>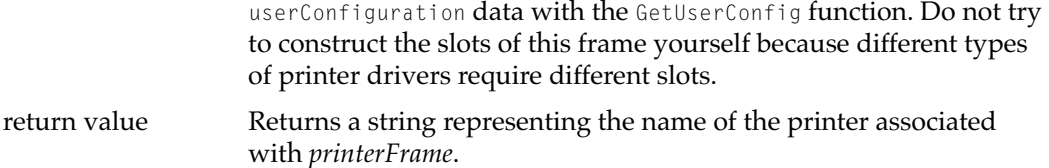

#### **DISCUSSION**

Here is an example of some code that retrieves the name of the current printer:

```
printerFrame := GetUserConfig('currentPrinter);
thePrinterName := call kGetPrinterNameFunc with (printerFrame);
```
#### **GetTransport 0**

GetTransport(*transportSymbol*) // call kGetTransportFunc

Returns a transport object, given a transport symbol.

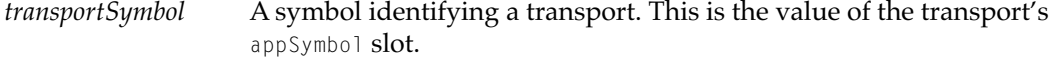

return value Returns the transport object (a frame).

#### **DISCUSSION**

#### **Note**

This function exists only in the Newton 2.x platform files and works only on Newton 2.x units. ◆

#### **MissingImports 0**

MissingImports(*pkgRef*) // call kMissingImportsFunc

Returns an array of frames describing units used by a package that are not currently available.

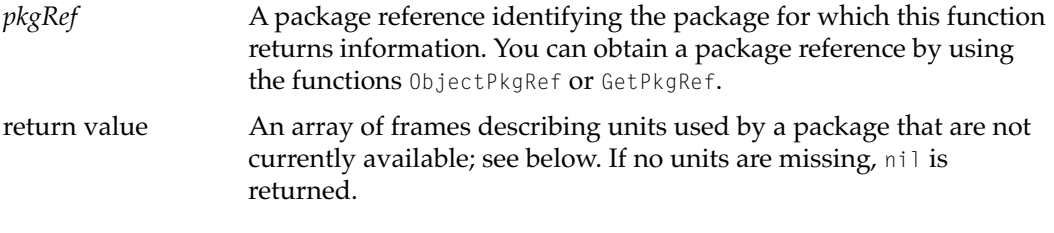

#### **DISCUSSION**

In the array that is returned, each frame has the following slots.

#### **Slot descriptions**

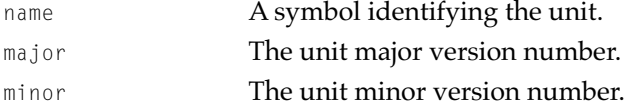

<span id="page-16-0"></span>Refer to the Newton DTS sample code for details on how to use this function and the unit import and export mechanism.

#### **Note**

This function exists only in the Newton 2.x platform files and works only on Newton 2.x units. Note that this function is implemented in ROM on Newton 2.1 units, so you can call it directly if your application runs only on the Newton 2.1 OS. ◆

#### **RegGlobalKeyboard 0**

RegGlobalKeyboard(*kbdSymbol*, *kbdTemplate*) // call kRegGlobalKeyboardFunc

Replaces the alphanumeric keyboard in the system with a custom keyboard.

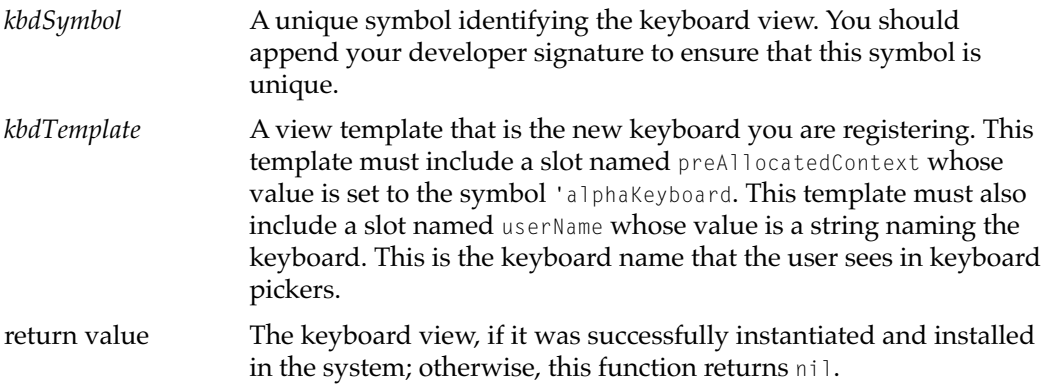

#### **DISCUSSION**

The keyboard view will be created as a child of the root view. Anytime the alphanumeric keyboard would have been opened, the custom keyboard will be opened instead.

In your custom keyboard, you might want to include a button that opens the Personal Word List. That's the user's dictionary of personal words. The standard alphanumeric keyboard includes a button that opens the Personal Word List. To do this, include your own button in your keyboard template (don't use the bitmap from the ROM), and if the user taps it, execute code like this:

```
If GetRoot().reviewdict then
   begin
   GetRoot().reviewdict:Open();
   base:Close();
   end;
```
#### **Note**

This function exists only in the Newton 2.x platform files and works only on Newton 2.x units. ◆

#### <span id="page-17-0"></span>**UnRegGlobalKeyboard 0**

UnRegGlobalKeyboard(*kbdSymbol*) // call kUnRegGlobalKeyboardFunc

Unregisters a custom keyboard that you registered with RegGlobalKeyboard.

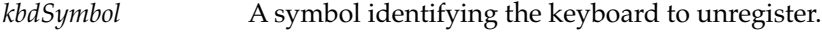

return value Undefined; do not rely on it.

#### **DISCUSSION**

This function restores the original keyboard that you replaced in the system. It closes the custom keyboard, if it is open when this function is called, but this function does not open the original keyboard that was replaced.

#### **Note**

This function exists only in the Newton 2.x platform files and works only on Newton 2.x units. ◆

#### **RegNamesRouteScript 0**

```
RegNamesRouteScript(symbol, routeScriptFrame) // call 
kRegNamesRouteScriptFunc
```
Adds an application-defined action to the Action picker in the Names application.

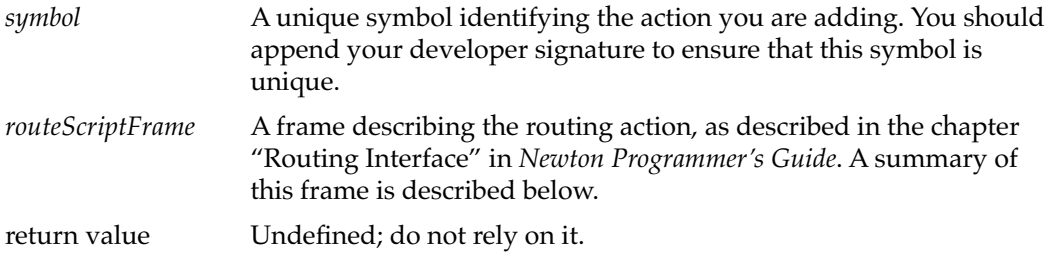

#### **DISCUSSION**

{

Here's a summary of the *routeScriptFrame* parameter:

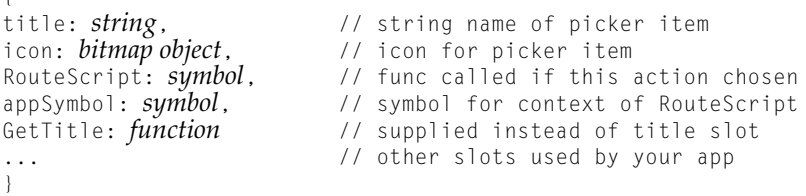

#### Here's an example of using the RegNamesRouteScript function:

```
call kRegNamesRouteScriptFunc with ('|EntryDumper:PIEDTS|,
   { GetTitle: func(target) begin
          if GetTargetCursor(target, nil):entry() then
              "Dump entry";
           else
              nil;// no selections, so don't show in list
       end,
       icon: nil,
```

```
RouteScript: func(target, targetView) begin
       local curs:=GetTargetCursor(target, nil);
       local e := curs: Entry();
       while e do begin
           print(e);
           e:=curs:Next();
       end;
   end
});
```
#### **Note**

```
This function exists only in the Newton 2.x platform files and works 
only on Newton 2.x units. ◆
```
#### **UnRegNamesRouteScript 0**

UnRegNamesRouteScript(*symbol*) // call kUnRegNamesRouteScriptFunc

Removes an application-defined action from the Action picker in the Names application.

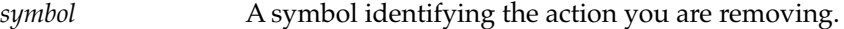

return value Undefined; do not rely on it.

#### **DISCUSSION**

This function only removes actions added by RegNameRouteScript.

Here's an example of using the UnRegNamesRouteScript function:

call kUnRegNamesRouteScriptFunc with ('|EntryDumper:PIEDTS|);

#### **Note**

This function exists only in the Newton 2.x platform files and works only on Newton 2.x units. ◆

#### **ShowBusyBox 0**

ShowBusyBox(*showIt*) // call kShowBusyBoxFunc

Shows or hides the system busy icon.

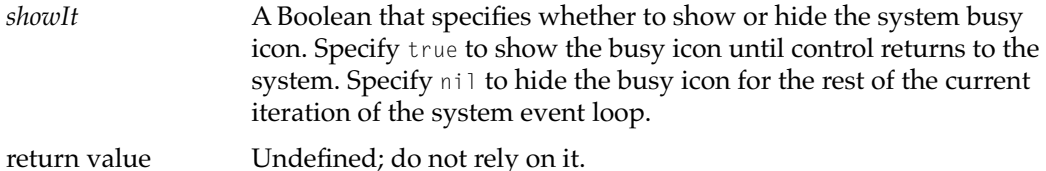

**DISCUSSION**

#### **Note**

This function exists only in the Newton 2.x platform files and works only on Newton 2.x units. Note that this function is implemented in ROM on Newton 2.1 units, so you can call it directly if your application runs only on the Newton 2.1 OS. ◆

#### <span id="page-19-0"></span>**StringToKeyCodes 0**

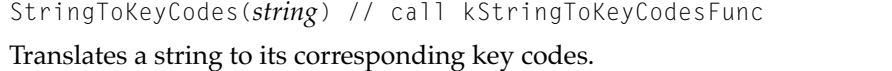

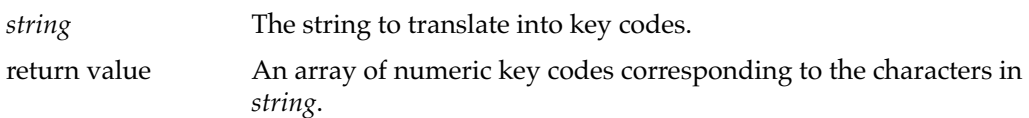

#### **DISCUSSION**

StringToKeyCodes returns an array of key codes suitable for passing to the function HandleKeyEvents.

#### **Note**

This function exists only in the Newton 2.1 platform file and works only on Newton 2.1 units. ◆

#### **SupplantSoupDef 0**

SupplantSoupDef(*soup*, *soupDef*) // call kSupplantSoupDefFunc

Installs the specified soup definition in the specified single soup.

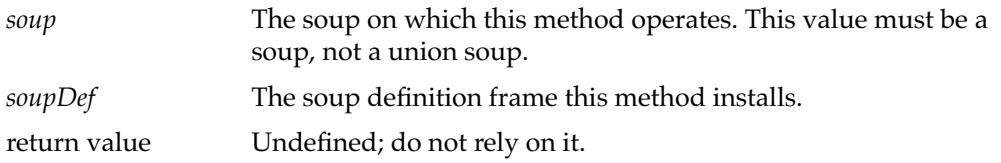

#### **DISCUSSION**

#### **IMPORTANT**

Changing a soup definition frame is not recommended. Use this function only if you know that what you are attempting to do will not cause errors or undesirable side effects. ◆

The SupplantSoupDef function works on single soups only, not on union soups. You can use the union soup method GetSoupList to retrieve a list of the member soups that are currently available to a specified union.

You can use the SupplantSoupDef function to

- Change the user-visible information for a specified soup. For example, you could use this function to change the string that the Extras drawer displays as the soup's name.
- Add a soup definition frame to a soup that lacks one. For example, soups created by system software prior to version 2.0 do not have soup definition frames.
- Replace the soup definition frame in a soup that already has one. Note that this may cause inconsistencies with other soups in the union that can lead to unstable behavior.

#### <span id="page-20-0"></span>**Note**

This function does not change the soup definition currently registered with the system—it changes only the local copy of the definition that is held by a soup created from it. To change a soup definition registered with the system, you must replace it completely. To do so, first call the UnRegUnionSoup function to unregister the current soup definition, and then call the RegUnionSoup function to register the new soup definition. ◆

Because most of the information in a soup definition frame is used only when the system creates a new soup, the appropriate usage of the SupplantSoupDef function is very limited. For example, although you can use this method to change the indexes that a soup definition specifies for new soups, the actual indexes in existing soups are not updated by this method. Soups created subsequently from this definition may not have the same complement of indexes as other soups in their union, which may cause operations on the union soup to fail. Exercise extreme caution when using this method for any purpose.

The following code fragment provides an example of the proper use of this function.

```
// unregister old definition
UnRegUnionSoup("mySoup:mySig",'|MyApp:MySig|); 
// register new version of soup definition 
// assume myNewSoupDef is valid
local uSoup := RegUnionSoup('|MyApp:MySig|, myNewSoupDef); 
// update existing soups
foreach member in uSoup:GetSoupList() do 
   begin
       call kSupplantSoupDefFunc with (member, newDef);
   // perform other housekeeping like adding or removing indexes
   end;
```
#### **Note**

This function exists only in the Newton 2.x platform files and works only on Newton 2.x units. ◆

## Summary of Functions

This section contains a summary of all the functions provided by the platform files, including those functions documented previously in *Newton Programmer's Reference* and in the latest *Newton Programmer's Guide: 2.1 OS Addendum*.

#### **Views**

```
ClearSelectionHilites(theView)
ViewIsOpen(view)
```
#### **Extras Drawer**

```
GetPartCursor(packageName, store, folderSym) // in 2.1 ROM
LaunchPartEntry(entry) // in 2.1 ROM
SetExtrasInfo(paramFrame, newInfo) // in 2.1 ROM
AddExtraIcon(extraType, paramFrame, packageName, store) // in 2.1 ROM
```
#### **Miscellaneous**

```
CardFileSafeRemoveLayout(layout)
GetAllFonts() // in 2.1 ROM
```

```
GetCalendarMeetingTypes()
GetCalendarMeetingTypeInfo(typeSymbol)
GetCommPortInfo()
GetCorrectInfo() // in 2.1 ROM
GetMaskedPixel(x, y, pixFamily)
GetPrinterName(printerFrame)
GetTransport(transportSymbol)
MissingImports(pkgRef)
RegGlobalKeyboard(kbdSymbol, kbdTemplate)
UnRegGlobalKeyboard(kbdSymbol)
RegNamesRouteScript(symbol, routeScriptFrame)
UnRegNamesRouteScript(symbol)
ShowBusyBox(showIt) // in 2.1 ROM
StringToKeyCodes(string)
SupplantSoupDef(soup, soupDef)
```
#### **Functions Documented in** *Newton Programmer's Reference*

AddLocale(*theLocaleBundle*) // in 2.1 ROM FindLocale(*titleString*) // in 2.1 ROM GetLanguageEnvironment() QuietSendAll(*transportSym*) RegEmailSystem(*classSymbol*, *name*, *internet*) RegPagerType(*classSymbol*, *name*) RegPhoneType(*classSymbol*, *name*, *char*) RemoveLocale(*locSymbol*) // in 2.1 ROM UnregEmailSystem(*classSymbol*) UnregPagerType(*classSymbol*) UnregPhoneType(*classSymbol*)

**Functions Documented in** *Newton Programmer's Guide: 2.1 OS Addendum* DragAndDropLtd(*unit*, *dragBounds*, *limitBounds*, *copy*, *dragInfo*) GetAllDialinNetworks() GetDialinNetwork(*networkSym*) GetLocAccessNums(*entry*, *which*) GetPartEntryData(*entry*) // in 2.1 ROM RegDialinNetwork(*networkSym*, *networkFrame*) UnregDialinNetwork(*networkSym*)

#### **Obsolete Functions**

The following functions are supplied in the MessagePad platform file, but are obsolete in the Newton 2.x platform files. They are still supported in Newton 2.x under different names ("Deprecated" is appended), but it is recommended that you do not use them. In most cases, these platform file functions have been replaced by ROM functions in Newton 2.x, or in some cases, they no longer apply to Newton 2.x.

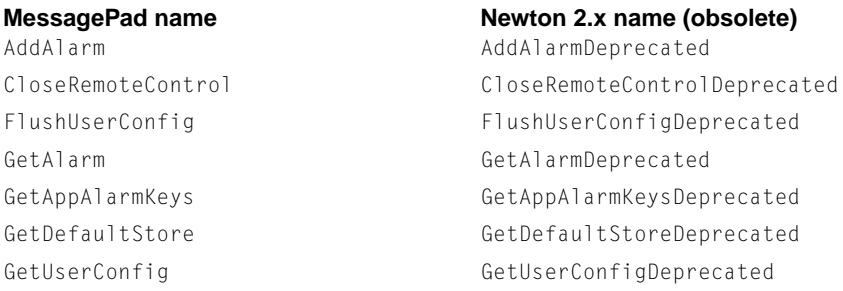

PtInBitMap PtInBitMapDeprecated RegFindApps RegFindAppsDeprecated RegFormulas RegFormulasDeprecated RegPrefs RegPrefsDeprecated RemoveAlarm RemoveAlarmDeprecated Send SendDeprecated UnRegPrefs UnRegPrefsDeprecated

#### MessagePad name **Newton 2.x name (obsolete)**

OpenRemoteControl OpenRemoteControlDeprecated RegisterCardSoup RegisterCardSoupDeprecated RemoveAppAlarms RemoveAppAlarmsDeprecated SendRemoteControlCode SendRemoteControlCodeDeprecated SetDefaultStore SetDefaultStoreDeprecated SetExtrasInfo SetExtrasInfoDeprecated SetUserConfig SetUserConfigDeprecated SimpleTextHeight SimpleTextHeightDeprecated UnionSoupIsNull UnionSoupIsNullDeprecated UnRegFindApps UnRegFindAppsDeprecated UnRegFormulas UnRegFormulasDeprecated UnRegisterCardSoup UnRegisterCardSoupDeprecated

**CHAPTER**